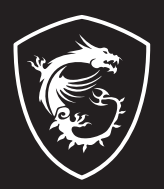

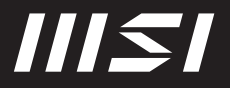

# USER GUIDE

Gaming | Content Creation | Business & Productivity

# РЪКОВОДСТВО ЗА ПОТРЕБИТЕЛЯ НОУТБУК **Въведение**

Поздравяваме Ви с покупката на този ноутбук с удобен дизайн. Използването на този изискан ноутбук ще Ви донесе не само удоволствие, но и професионално удовлетворение. С гордост можем да заявим на потребителите, че този ноутбук е щателно тестван и нашата репутация е гаранция за неговата ненадмината надеждност и удовлетвореността на потребителите.

# **Разопаковане**

Първо разопаковайте кашона и внимателно проверете цялото съдържание. Ако някой компонент е повреден или липсва, незабавно се свържете с местния търговски представител. Освен това запазете кашона и опаковъчните материали, в случай че се наложи да транспортирате устройството в бъдеще. Опаковката трябва да съдържа следните компоненти:

- ▶ Ноутбук
- ▶ Кратко ръководство
- $\triangleright$  USB-C захранваш адаптер и захранваш кабел за променлив ток
- ▶ Допълнителна чанта за носене

# **Преглед на продукта**

Този раздел описва основните характеристики на ноутбука. Ще научите повече за оформлението на ноутбука, преди ползването му. Моля, имайте предвид, че показаните илюстрации са само за справка.

## **Изглед отгоре в отворено състояние**

Илюстрацията на отворения ноутбук и описанието под нея ще Ви помогнат да прегледате оперативната зона на Вашия ноутбук.

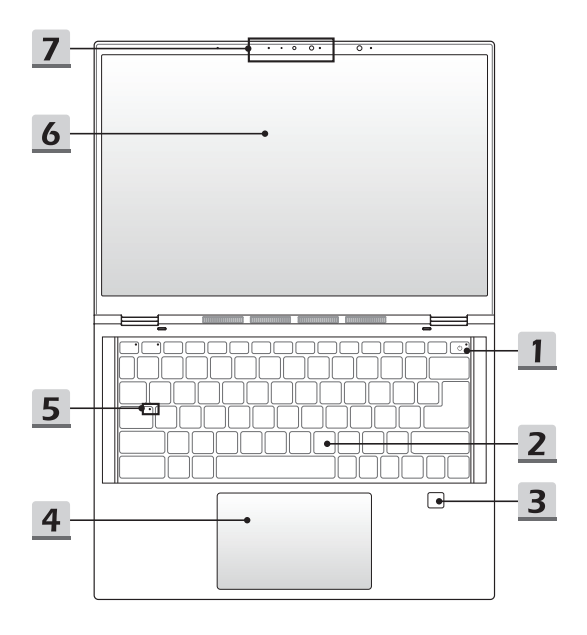

## **1. Клавиш за захранването/ Индикатор на захранването/ Нулиране на батерията**

## **Клавиш на захранването**

- Натиснете този клавиш, за да включите (ON) захранването на ноутбука.
- Когато ноутбукът е включен, натиснете този клавиш, за да въведете принудително компютъра в състояние на заспиване. Натиснете отново, за да изведете системата от състояние на заспиване.
- Натиснете този клавиш продължително и следвайте инструкциите на екрана, за да изключите (OFF) захранването на ноутбука.

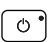

#### **Индикатор на захранването**

- Свети бяло когато захранването на ноутбука е включен.
- Светодиодът угасва, когато ноутбукът премине в състояние на заспиване.
- Светодиодът угасва, когато ноутбукът е изключен.

#### **Нулиране на батерията**

Когато системният фърмуер (EC) се надстрои или системата блокира, 1) прекъснете променливотоковото (AC) захранване; 2) натиснете този клавиш продължително за 20 секунди, след което светодиодът започва да примигва, а след още 5 секунди светодиодът ще се изключи; 3) свържете променливотоковото захранване; 4) включете ноутбука.

## **2. Клавиатура**

Вградената клавиатура предлага всички функции на клавиатура на ноутбук. За подробности вижте **Как се използва клавиатурата**.

#### **3. Сензор за пръстов отпечатък**

Използвайте сензора за пръстов отпечатък, за да настроите отпечатъците на пръстите на потребителя в ноутбука и да ги използвате, за да го отключите.

#### **4. Тъчпад**

Това е посочващото устройство на ноутбука.

#### **5. Индикатор за състоянието**

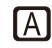

**Caps Lock (включване на главните букви)**

Свети, когато функцията Caps Lock е активирана.

## **6. Монитор със сензорен екран (по избор)**

- Този монитор с предоставен по избор 10-точков мултитъч сензорен екран позволява на потребителите да взаимодействат с ноутбука чрез пръсти или перо.
- Регулируемият въртящ се панел на дисплея с режими Clamshell (лаптоп)/ Stand (стойка)/Tent (палатка)/Tablet (таблет) се поддържа по избор.
- В опционалните режими Stand (Стойка)/ Tent (Палатка)/ Tablet (Таблет) ноутбукът деактивира клавиатурата и тъчпада, но сензорът за пръстови отпечатъци и сензорният екран остават активни.
- **7. Уебкамера/ Светлинен индикатор на уебкамерата/ Вътрешен микрофон** 
	- Тази вградена уеб камера може да се използва за правене на снимки, видеозапис, конферентна връзка и други.
	- Вградената уеб камера може по избор да е снабдена с инфрачервен модул за камера, който поддържа функция за инфрачервено лицево разпознаване.
	- Светлинният индикатор на уебкамерата, който се намира до нея, примигва, когато уебкамерата е включена; Светодиодът угасва, когато тази функция е изключена.
	- Вграденият микрофон споделя същата функция с външен микрофон.

# **Изглед отпред**

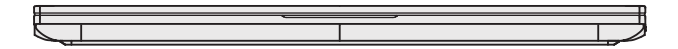

Празно по-долу

## **Изглед отдясно**

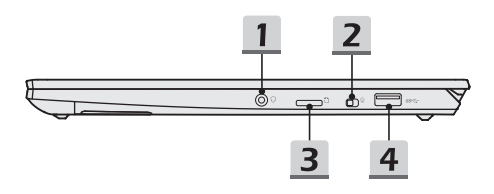

## **1. Комбиниран аудио порт**

• Порт за слушалка, микрофон или слушалка с микрофон.

• Комбинираният аудио порт поддържа 4-полюсен 3,5 мм жак за слушалки.

## **2. Ключ за заключване на уеб камерата**

Превключете, за да заключите или отключите функцията на уеб камерата. По подразбиране ключът на уеб камерата е в заключена позиция.

## **3. Четец на карти**

Вграденият четец на карти поддържа различни видове карти с памет. За повече данни вижте спецификациите.

## **4. USB 3.2 Gen 2 порт**

USB 3.2 Gen 2, SuperSpeed USB 10 Gbps, доставя по-високи скорости на интерфейса за свързване на различни устройства, като например устройства за съхранение, твърди дискове или видеокамери, и предлага повече предимства спрямо високоскоростния пренос на данни.

## **Изглед отляво**

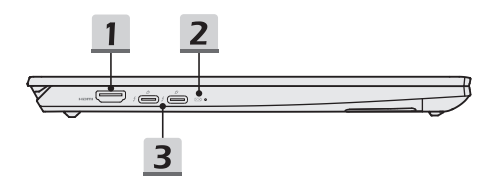

## **1. HDMI™ конектор**

Технологията HDMI™ (High Definition Multimedia Interface, интерфейс за високодетайлна мултимедия) е водещият в индустрията интерфейс и де факто стандартно свързване на оборудване с висока разделителна способност (HD) и ултра висока разделителна способност (UHD).

## **2. Индикатор за състоянието**

## **Състояние на батерията**

- Светодиодът свети, когато батерията се зарежда.
- Светодиодът свети в жълто, когато батерията е с нисък заряд.

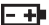

- Светодиодът мига при неизправност на батерията. Ако проблемът продължава, свържете се с местния оторизиран търговец или сервизен център.
- Светодиодът на батерията изгасва, когато батерията е напълно заредена или когато адаптерът за променлив ток е изключен.

#### **Състояние на батерията (като опция)**

- Светодиодът свети бяло, когато батерията се зарежда.
- Светодиодът свети бяло и примигва, когато батерията е в бързо зареждане.
- 日刊
- Светодиодът свети в жълто, когато батерията е с нисък заряд.
- Светодиодът свети в жълто и примигва при неизправност на батерията. Ако проблемът продължава, свържете се с местния оторизиран търговец или сервизен център.
- Светодиодът на батерията изгасва, когато батерията е напълно заредена или когато адаптерът за променлив ток е изключен.

## **3. Захранващи/ Thunderbolt (USB-C) комбо портове**

- Винаги включвайте предоставения адаптер за променлив ток, който се доставя с пакета, към някой от портовете, за да захранвате ноутбука и да зареждате батерията.
- Thunderbolt™ 4 поддържа USB4, PCIe, HDMI™, DisplayPort връзка; изход за монитор 8K; до 40Gbps скорост на предаване на данни; Функция Power Delivery (Електрозахранване); и максимум 5 V/3 A или 5 V/1,5 A извод за захранване за преносими устройства, когато са свързани към променливотоково или правотоково захранване.
- Поддържа използването на портативно зарядно устройство за захранване на ноутбука и зареждане на батерийния модул. Уверете се, че зарядната изходна мощност на портативното зарядно устройство отговаря на минималните изисквания на ноутбука. (като опция)
- За да свържете две портативни зарядни устройства, винаги използвайте два отделни кабела за свързване на всеки един от портовете. За да свържете външни устройства към тези портове, свързвайте ги едно след друго. (като опция)

# **Изглед отзад**

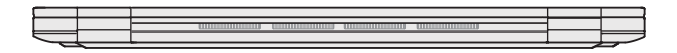

Празно по-долу

## **Изглед отдолу**

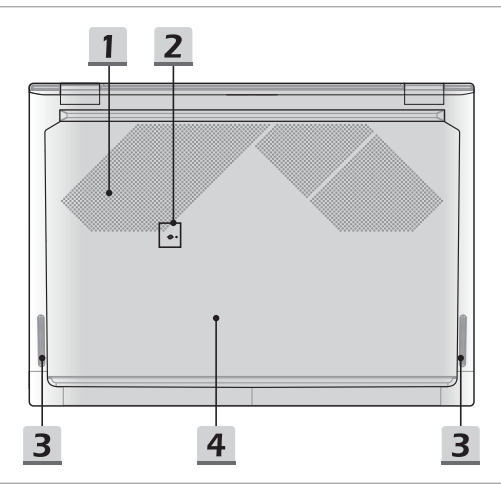

#### **1. Вентилатор**

Вентилаторът е предназначен за охлаждане на системата. НЕ блокирайте вентилатора за циркулация на въздух.

## **2. Отвор за нулиране на батерия**

Когато системният фърмуер (EC) се надстрои или системата блокира, 1) изключете ноутбука; 2) прекъснете променливотоковото захранване; 3) използвайте изправен кламер и го вкарайте в този отвор за 10 секунди; 4) свържете променливотоковото захранване; 5) включете ноутбука.

За моделите, които не поддържат нулиране на батерията чрез отвор за нулиране на батерия, потърсете клавиша на захранването при отворено състояние на ноутбука, за да изпълните нулирането на батерията.

#### **3. Стерео високоговорители**

Този ноутбук може да бъде оборудван с вградени стерео високоговорители, които осигуряват висококачествен звук и поддържат HD аудио технология.

## **4. SSD слот**

Този ноутбук е оборудван със SSD M.2 слот, който поддържа SSD устройство с PCIe интерфейс. Винаги препоръчваме да се свържете с оторизирания дилър или сервизен център за продуктови услуги.

## **Как се използва клавиатурата**

Този ноутбук осигурява напълно функционираща клавиатура. За да сте сигурни, че клавиатурата ще функционира правилно, преди да използвате функционалните клавиши на клавиатурата трябва да инсталирате необходимите приложения.

Използвайте функционалните [Fn] клавиши на клавиатурата, за да активирате конкретни приложения или инструменти. С помощта на тези клавиши потребителите могат да работят по-ефективно.

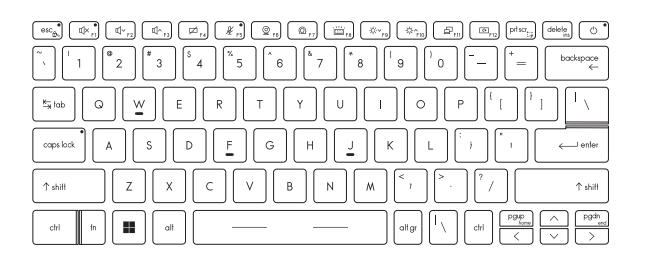

## **Клавиш на Windows**

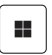

На клавиатурата можете да намерите клавиш с логото на Windows, който се използва за специфични функции на Windows, като например отваряне на менюто Start (Старт) и стартиране на меню с препратки.

## **Активиране на функционални клавиши за бърз старт**

- Този ноутбук е оборудван с набор от функционални клавиши за бърз старт. Всеки функционален клавиш, намиращ се на F1 до F12, има вградена функция, която може да се използва с лесно еднократно натискане.
- Потребителите могат да активират или деактивират функционалните клавиши за бърз старт чрез натискане на клавишите FN и ESC.

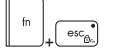

• Обърнете внимание на светодиодния индикатор FN Lock (заключване на функционалните клавиши), намиращ се върху капачето на клавиша ESC, за да узнаете състоянието. Светодиодът свети: Активни са стандартните

функционални клавишни комбинации.

Светодиодът не свети: Активни са функционалните клавиши за бърз старт.

## **Използване на функционални клавиши за бърз старт**

#### **Настройки на високоговорителя**

- **• F1**: Изключване звука на вградените високоговорители. Светодиодният индикатор за изключен звук, който се намира на капачето на клавиша F1, свети, когато звукът е изключен.
- **• F2**: Намаляване силата на звука на вградения високоговорител.
- **• F3**: Увеличаване силата на звука на вградения високоговорител.

#### **Тъчпад**

ø

Натиснете, за да активирате или деактивирате функцията на тъчпада.

#### **Изключен микрофон**

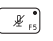

- Натиснете, за да активирате или деактивирате функцията на микрофона.
- Светодиодният индикатор на микрофона, който се намира на капачето на клавиша F5, свети, когато функцията на микрофона е деактивирана.

#### **Уеб камера**

- Включване или изключване на функцията на уебкамерата.
- $\circledcirc$
- Преди да използвате функцията на уеб камерата,
- проверете дали ключът за заключване на уеб камерата е в отключена позиция.
- В настройките по подразбиране уеб камерата е изключена.

## **MSI Center/ MSI Center Pro (по избор)**

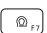

- На този ноутбук може да бъде предварително инсталирана универсална помощна програма **MSI Center/ MSI Center Pro**, която предоставя на потребителите удивително и ефективно решение при игри и многозадачен режим на работа.
- Използвайте този клавиш, за да превключите потребителския сценарий в **MSI Center/ MSI Center Pro**.

**Настройки за светодиодната подсветка на клавиатурата (по избор)**

Натиснете неколкократно, за да изберете ниво на яркост на светодиодната подсветка според предпочитанията си.

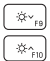

## **Настройки на LCD**

- F9: Намаляване яркостта на LCD.
- F10: Увеличаване яркостта на LCD.

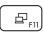

## **Превключване на дисплея**

Превключва изхода между режим LCD, външен монитор или и двата.

#### **Завъртане на екрана**

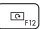

Завъртете екрана с горната част надолу на 180 градуса. Натиснете отново, за да завъртите екрана обратно до неговата позиция по подразбиране.

## **Екранна снимка**

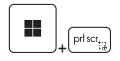

Направете екранна снимка в клипборда, след което снимката може да бъде поставена в програма за редактиране.

## **Snip and Sketch (Фрагментиране и скициране)**

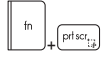

Стартирайте приложението Snip & Sketch (Фрагментиране и скициране).

## **Функции на функционалните клавишни комбинации**

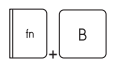

## **Клавиш Break**

Действа като клавиш за прекъсване при използване на двата клавиша.

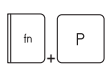

#### **Клавиш Pause**

Действа като клавиш за пауза при използване на двата клавиша.

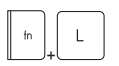

#### **Клавиш Scroll Lock**

Действа като клавиш за заключване на скрола при използване на двата клавиша.

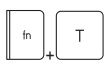

#### **Монитор със сензорен екран**

Включване или изключване на функцията Монитор със сензорен екран.

## **Използване на няколко монитора**

Ако потребителите свържат към ноутбука допълнителен монитор, системата автоматично ще открие свързания външен монитор. Потребителите ще могат да персонализират настройките на дисплея.

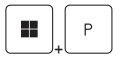

- Свържете монитора към ноутбука.
- Натиснете и задръжте клавиша Windows, а след това натиснете клавиш [P], за да изведете на екрана [Project].
- Изберете как искате да се прожектира Екрана на дисплея върху втория екран, като изберете от опциите PC screen only (Само на екрана на РС), Duplicate (Дубликат), Extend (Разширен) и Second screen only (Само втори екран).

## **Прилагане: True Color (по избор)**

Този ноутбук може да се достави с предварително инсталирано приложение **True Color**. С това приложение потребителите могат да избират различни цветови настройки за най-добро визуално възприятие.

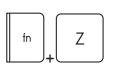

## **True Color**

Използвайте и двата клавиша, за да стартирате приложението **True Color**.

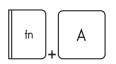

## **Опции на True Color**

Използвайте и двата клавиша за промяна на различните режими на изглед.

# **Технически характеристики**

Посочените технически характеристики са само за справка и могат да бъдат променяни без предизвестие. Продуктите, продавани в отделните региони, се различават.

Посетете официалния уеб сайт на MSI на адрес www.msi.com или се свържете с местните търговци на дребно, за да разберете какви са конкретните технически характеристики на закупения от потребителя продукт.

Препоръчва се винаги да използвате одобрен адаптер за променлив ток и захранващ кабел за захранване на ноутбука за "производителност на пълна мощност", когато изпълнявате множество задачи с голямо натоварване.

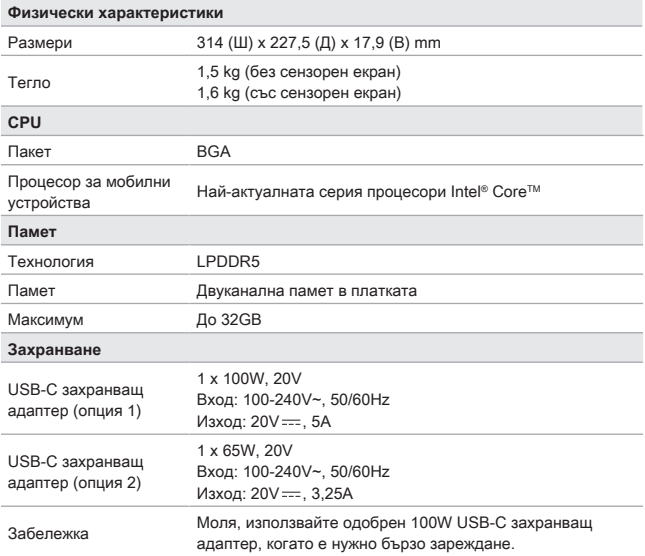

## Въведение

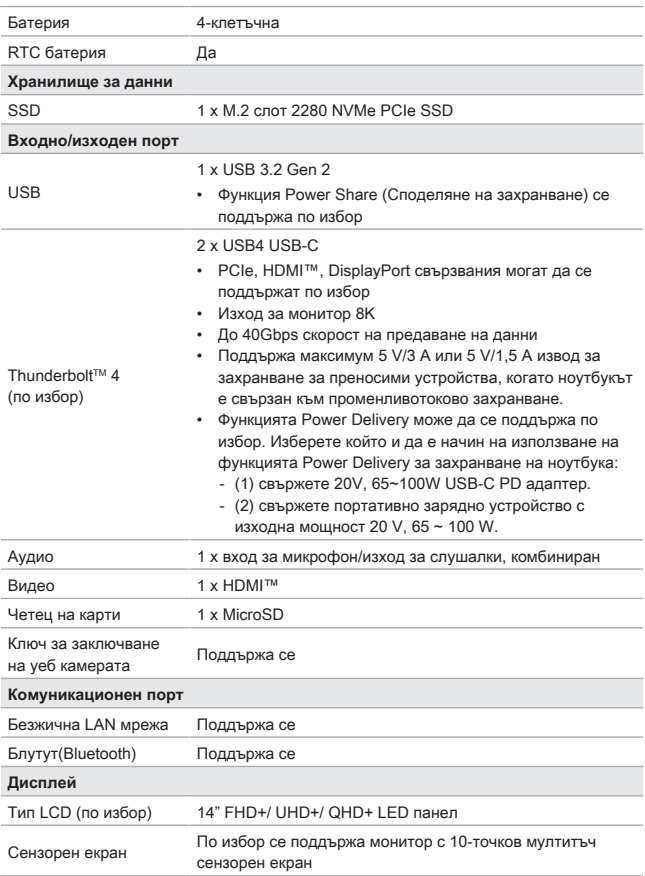

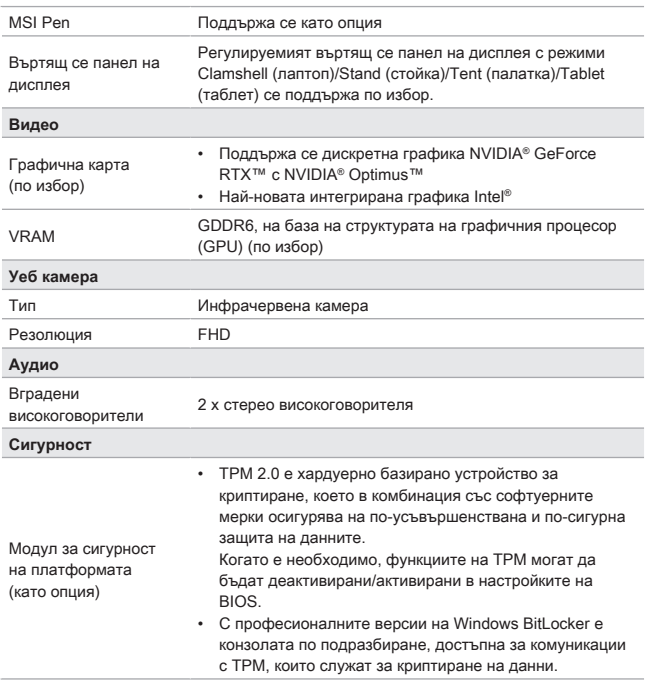

# **Как да настроите Windows Hello (като опция)**

Windows Hello е по-сигурен и персонализиран начин да получите незабавен достъп до вашата операционна система Windows, като използвате пръстов отпечатък или лицево разпознаване. Функцията изисква четец на пръстови отпечатъци или инфрачервена камера, която го поддържа. Щом настройките са готови, ще можете да влезете с бързо докосване или само с един поглед.

Следвайте инструкциите по-долу, за да настроите начините за вход в Windows Hello – с лицето разпознаване, пръстов отпечатък и ПИН код.

Показаните тук фигури са само за справка и е възможно да се различават в зависимост от инсталираната версия на операционната система Windows.

## **Създаване на парола за профила**

Преди да настроите Windows Hello, трябва да зададете паролата за профила.

- 1. Отидете на [Start > Settings] (Старт > Настройки) и намерете [Accounts] (Акаунти).
- 2. В [Sign-in options] (Опции за влизане) щракнете върху [Password] (Парола).
- 3. В [Password] (Парола) щракнете върху [Add] (Добавяне), за да продължите.
- 4. Следвайте инструкциите на екрана, за да създадете нова парола за вашия профил и след това щракнете върху [Finish] (Готово) за затваряне.

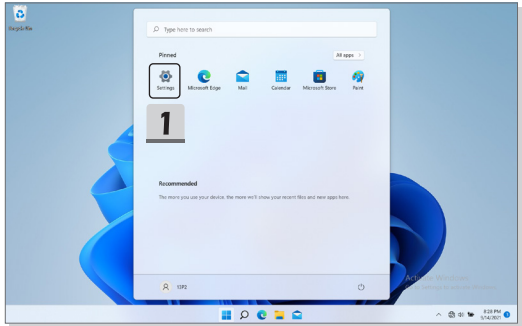

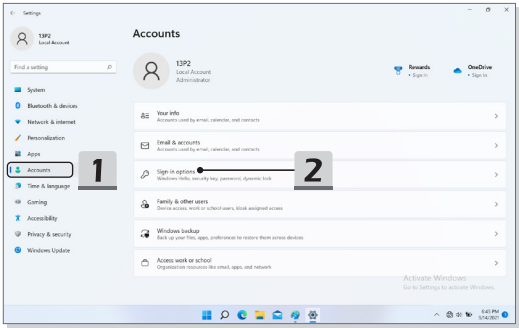

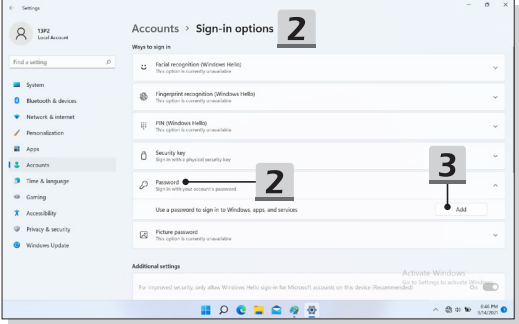

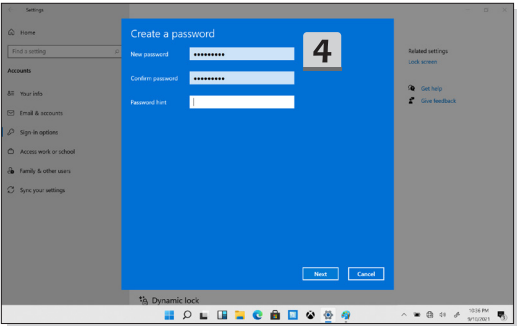

## **Настройване на ПИН код за Windows Hello**

ПИН кодът за Windows Hello е бърз и сигурен начин за влизане във вашето устройство, приложения и услуги.

Показаните тук фигури са само за справка и е възможно да се различават от действителните.

- 1. Изберете [PIN (Windows Hello)] (ПИН код (Windows Hello)) и щракнете върху [Set up] (Начало), за да продължите.
- 2. Първо потвърдете паролата за профила си
- 3. Задайте вашия ПИН код за Windows Hello. Щракнете върху [OK] за затваряне.

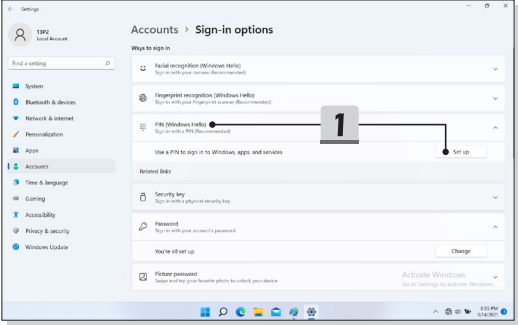

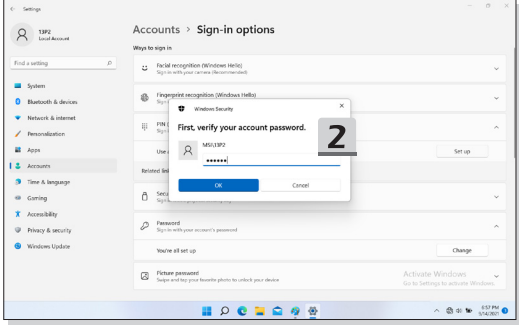

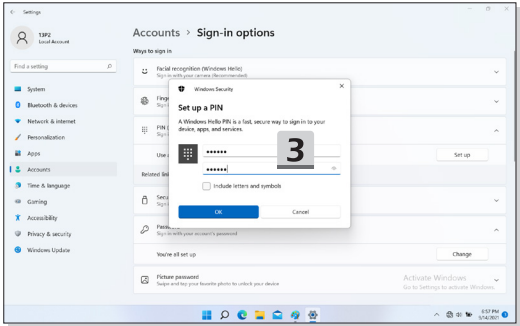

## **Настройване на пръстов отпечатък за Windows Hello**

\* Само за избрани модели

Дойде и моментът да се сбогувате с въвеждането на сложни пароли и да започнете да използвате пръстов отпечатък за отключване на устройството и потвърждаване на самоличността.

- 1. Изберете [Fingerprint Recognition (Windows Hello)] (Разпознаване на пръстов отпечатък (Windows Hello)), щракнете върху [Set up] (Настройка), за да отворите съветника за настройка на Windows Hello, след което щракнете върху [Get Started] (Начало), за да продължите.
- 2. Потвърдете вашия ПИН код за Windows Hello.
- 3. Поставете предпочитания от вас пръст върху сензора за пръстови отпечатъци. Ще бъдете помолени да прекарате пръста си няколко пъти, за да настроите Windows Hello.
- 4. Щракнете върху [Add Another] (Добавяне на друг), ако искате да повторите процеса с друг пръст.

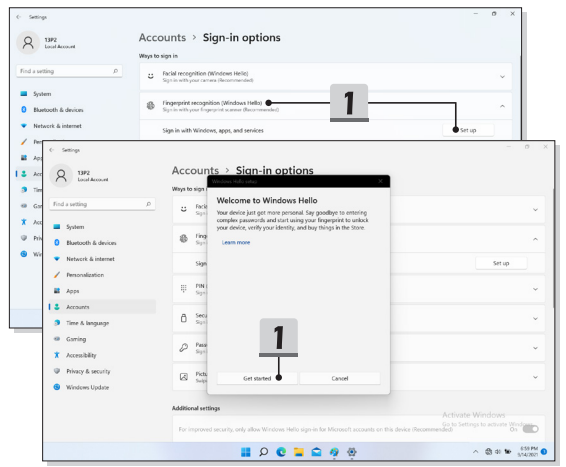

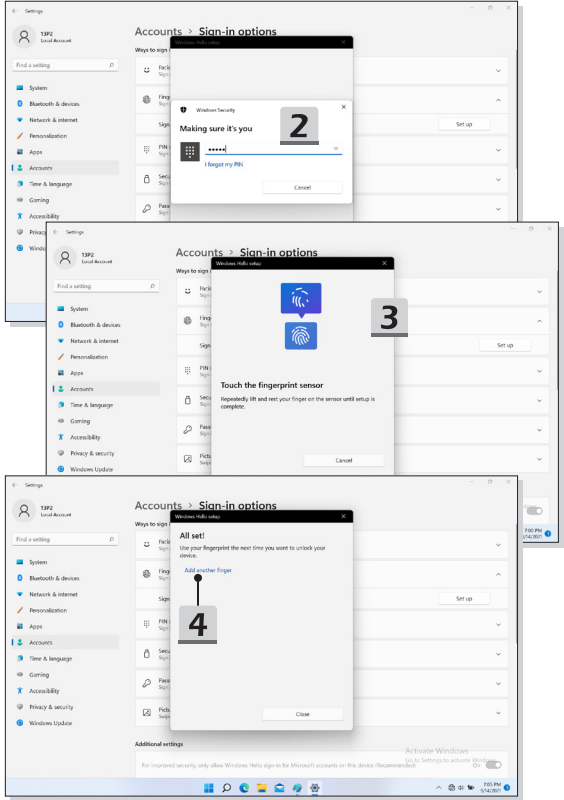

## **Настройване на лице за Windows Hello**

\* Само за избрани модели

Устройството ви току-що стана още по-персонализирано. Започнете да използвате лицето си, за да отключвате устройството си и да потвърждавате самоличността си.

- 1. Изберете [Facial Recognition (Windows Hello)] (Лицево разпознаване (Windows Hello)), щракнете върху [Set up] (Настройка), за да отворите съветника за настройка на Windows Hello, след което щракнете върху [Get Started] (Начало), за да продължите.
- 2. Потвърдете вашия ПИН код за Windows Hello.
- 3. Позиционирайте лицето си в центъра на рамката, която се появява на екрана. Камерата ще регистрира лицето ви.
- 4. Завършете настройката. Ако носите очила, докато настройвате лицевото разпознаване, щракнете върху [Improve recognition] (Подобряване на разпознаването), за да преминете отново през настройката без очилата. Това ще помогне на системата да ви разпознава със и без очила. Щракнете върху [Remove] (Премахване), за да отмените настройката за вход с лицево разпознаване.

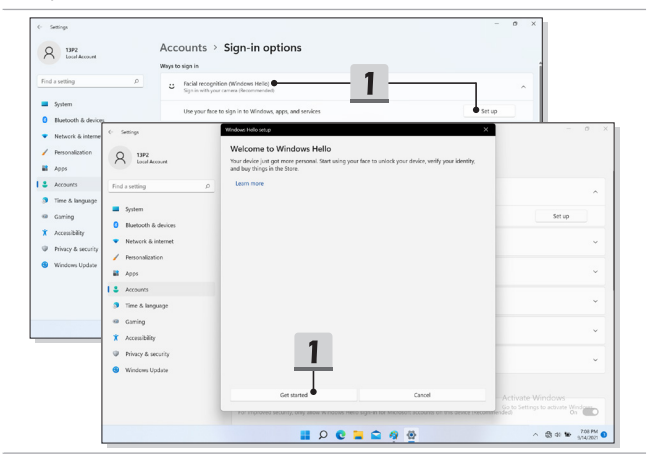

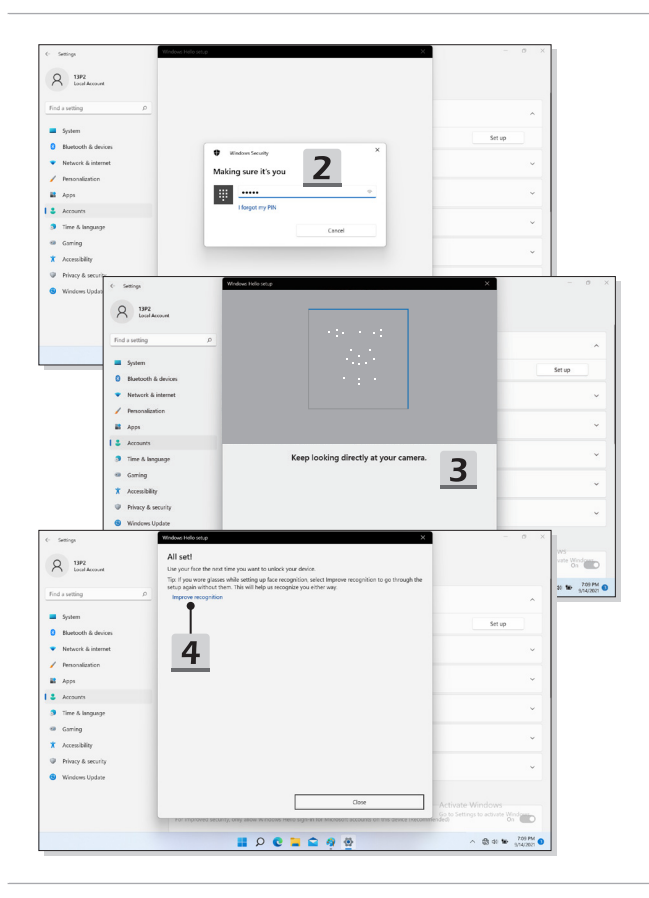

# **Регулируем въртящ се дисплей (опционално)**

Регулируемият въртящ се панел с режими 1.Clamshell (Мидена черупка)/ 2.Stand (Стойка)/ 3.Tent (Палатка)/ 4.Tablet (Таблет) се поддържа опционално.

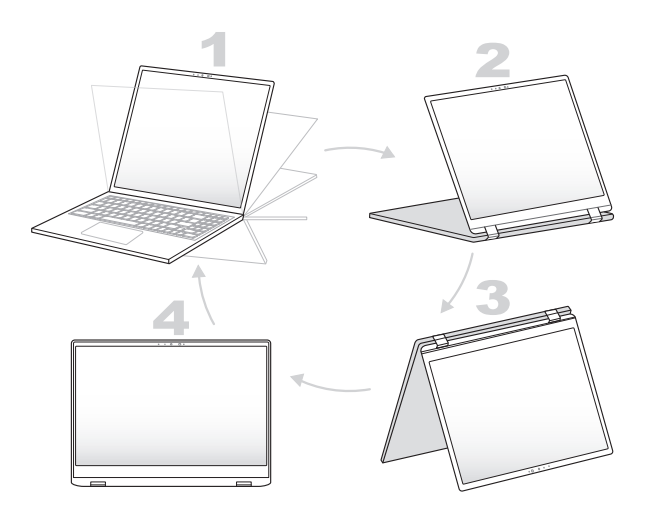

# **Как се използва функцията USB Power Share (Споделяне на захранване с USB) (по избор)**

Този ноутбук може да поддържа по избор функция USB Power Share чрез USB портове Type-A, осигуряваща извод за захранване за преносими устройства за различни USB устройства, като мобилни телефони и портативни зарядни устройства, докато ноутбукът е в хибернация или е изключен.

Винаги препоръчваме да използвате официално одобрения кабел за извършването на тази функция.

- 1. Функцията USB Power Share ще бъде на разположение само в променливотоков режим при настройки по подразбиране; по тази причина, преди да използвате тази функция, задължително трябва да включите ноутбука към променливотоково захранване.
- 2. Потребителите могат да използват тази функция и в променливотоков или правотоков режим в настройките на BIOS; въпреки това, тъй като е активиран променливотоков/правотоков режим, до известна степен това може да повлияе на живота на батерията.
- 3. Функцията USB Power Share поддържа само избраните модели, а посочените тук цифри са само за справка.

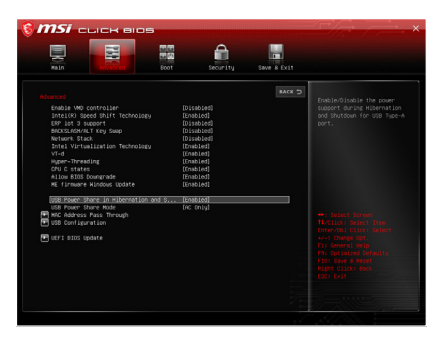

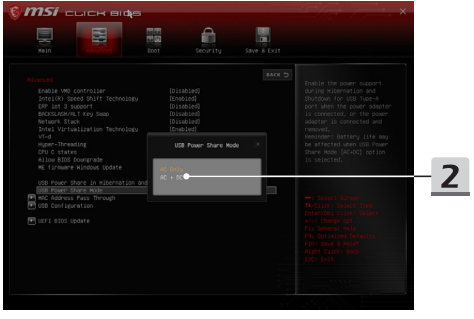

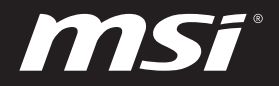

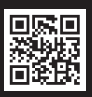

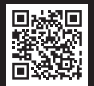

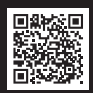

MSI.COM SUPPORT SUPPORT SOCIAL MEDIA